# **BananaPi R3**

[https://wiki.banana-pi.org/Banana\\_Pi\\_BPI-R3\\_Mini](https://wiki.banana-pi.org/Banana_Pi_BPI-R3_Mini)

## **Hardware**

- MT7986(Filogic 830) quad core ARM A53 SoC
- 2G DDR RAM
- 8G eMMC flash, SPI-NAND (128 MiB)
- 2x 2.5GbE network port (airoha en8811h phy)
- dual-band wifi:
	- $\circ$  2.4G
	- $\circ$  5G

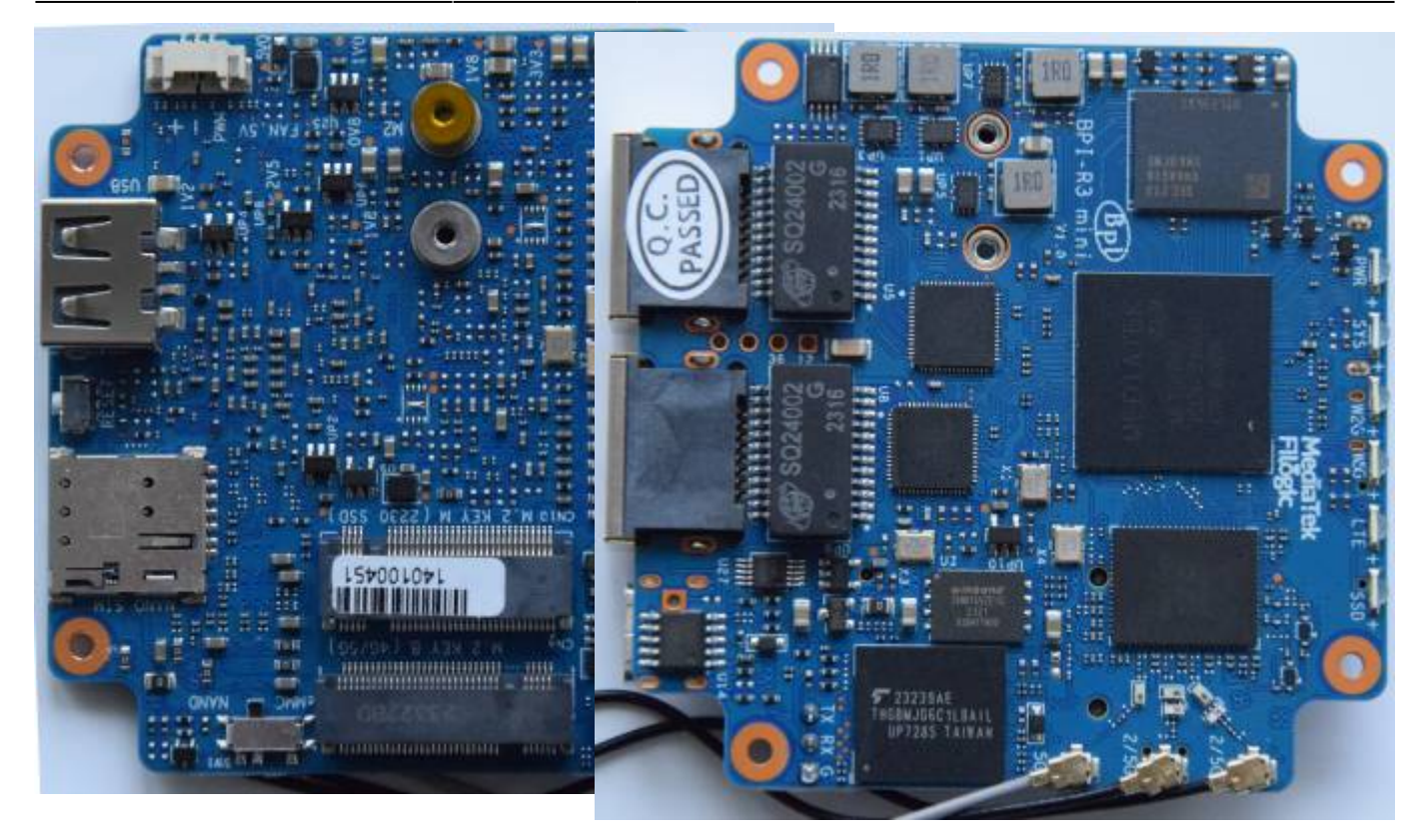

## **debug-uart**

connections from the edge of board: GND,RX,TX (remember RX/TX swap on your adapter :) )

## **Software**

my R3mini came preinstalled with vendors openwrt (21.02-SNAPSHOT, Linux version 5.4.171) on emmc and nand. i suggest to leave the nand to have always a rescue-system and only flash emmc as productive system with a more recent version.

It will take some time till i can release a full emmc-image for R3 Mini, but my uboot-repo generates already a very basic bpi-r3 emmc image (Releases Page) without rootfs/kernel which can be used on r3mini as well. Userspace can generated with the buildchroot.sh of my BPI-Images Repo or extracted from a full r3 Image.

Step-by-step:

used usb-stick to get files accessible from r3mini

started with r3-img:

```
gunzip -c /mnt/sda2/bpi-r3_bookworm_nokernel.img.gz |dd bs=1024
conv=notrunc,fsync of=/dev/mmcblk0
```
then flash uboot (wonder why there is no mmcblk0boot0 block to flash the bl2):

#r3mini/bl2 r3mini emmc pcie.img to boot0 conv=notrunc,fsync

```
dd if=/mnt/sda1/r3mini/fip_r3mini_emmc_pcie.bin bs=1024 conv=notrunc,fsync
of=/dev/mmcblk0p4
```
Kernel (creates the bpi-r3.itb with conf-emmc-mini bootconfig):

<https://github.com/frank-w/BPI-Router-Linux/tree/6.6-r3mini>

```
need to drop the "run setbootconf;" from newboot first
```
BPI-R3> run useusb BPI-R3M> setenv initrd rootfs.cpio.zst BPI-R3M> setenv fit r3mini/bpi-r3.itb BPI-R3M> setenv bootconf "#conf-emmc-mini" BPI-R3M> run newboot

how to get available bootconfigs from binary fit image:

dumpimage -l /media/frank/Android-x86/r3mini/bpi-r3.itb

#### **chainload uboot**

```
BPI-R3M> fatload usb 0:1 $loadaddr r3mini/u-boot-pcie.bin
815592 bytes read in 73 ms (10.7 MiB/s)
BPI-R3M> go $loadaddr
\# Starting application at 0x46000000 ...
U-Boot 2024.01-bpi-r3mini-00011-g5aadabca11e5-dirty
```
## **pcie/nvme**

not working yet

```
BPI-R3M> pci enum
drivers/pci/pcie_mediatek_gen3.c:mtk_pcie_startup_port[258] no card detected
BPI-R3M> version
U-Boot 2024.01-bpi-r3mini-00011-g5aadabca11e5-dirty (Jan 20 2024 - 20:57:24
+01)
```
aarch64-linux-gnu-gcc (Ubuntu 11.4.0-1ubuntu1~22.04) 11.4.0 GNU ld (GNU Binutils for Ubuntu) 2.38

From: <http://fw-web.de/dokuwiki/> - **FW-WEB Wiki**

Permanent link: **<http://fw-web.de/dokuwiki/doku.php?id=en:bpi-r3mini:start&rev=1705848713>**

Last update: **2024/01/21 15:51**

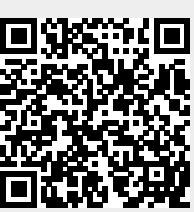